## ユーザへのアナウンス

## アナウンス方法を設定する

メンテナンス予定などのシステム情報を、メール、Twitterで発信するための設定方法を説明します。

※注意:2021年5月現在、SNSによる通知はtwitterの仕様では実行できません※

1. 「RDM管理者」画面でサイドバーの「アナウンス」を選択します。「アナウンス」画面が表示されます。

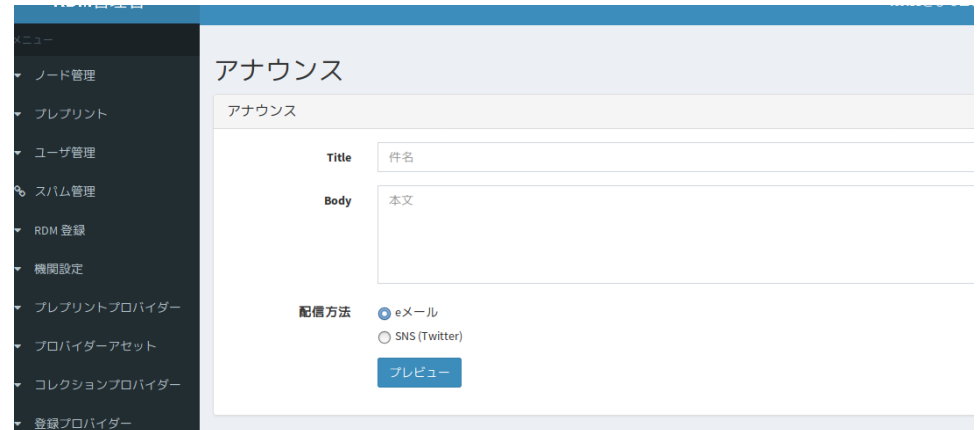

2. 「オプション」の[編集]ボタンをクリックします。

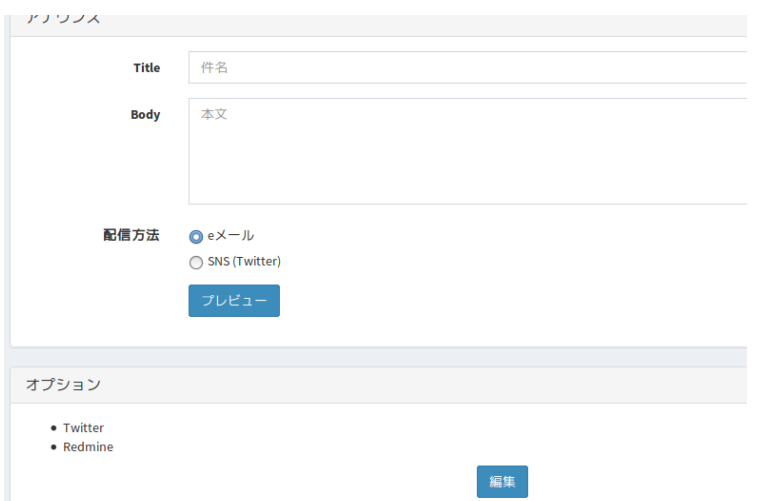

「アナウンス - オプション」画面が表示されます。「Twitter」の連携に必要なAPIなどの情報を入力し、[保存]ボタンをクリックします。 この設定は、メッセージ発信時に変更することができます。次項「利用者にアナウンスを配信する」を参照してください。

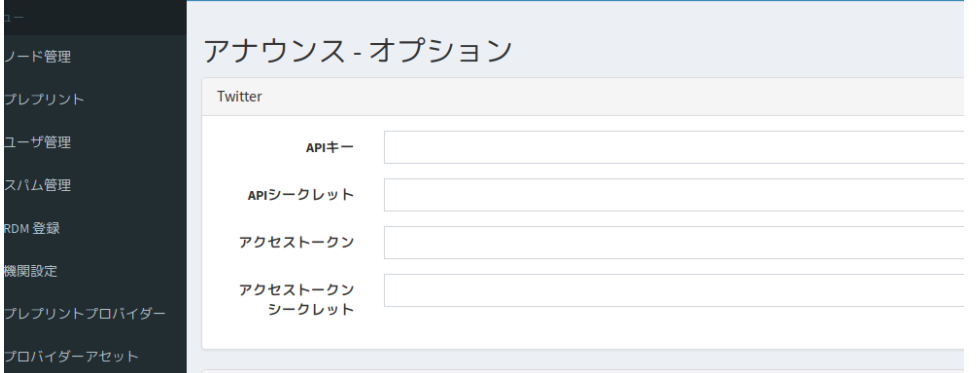

## 利用者にアナウンスを配信する

利用者にアナウンスを配信する方法を説明します。

1. 「RDM管理者」画面でサイドバーの「アナウンス」を選択します。

「Title」、「Body」を入力し、配信方法を選択し、[プレビュー]ボタンをクリックします。

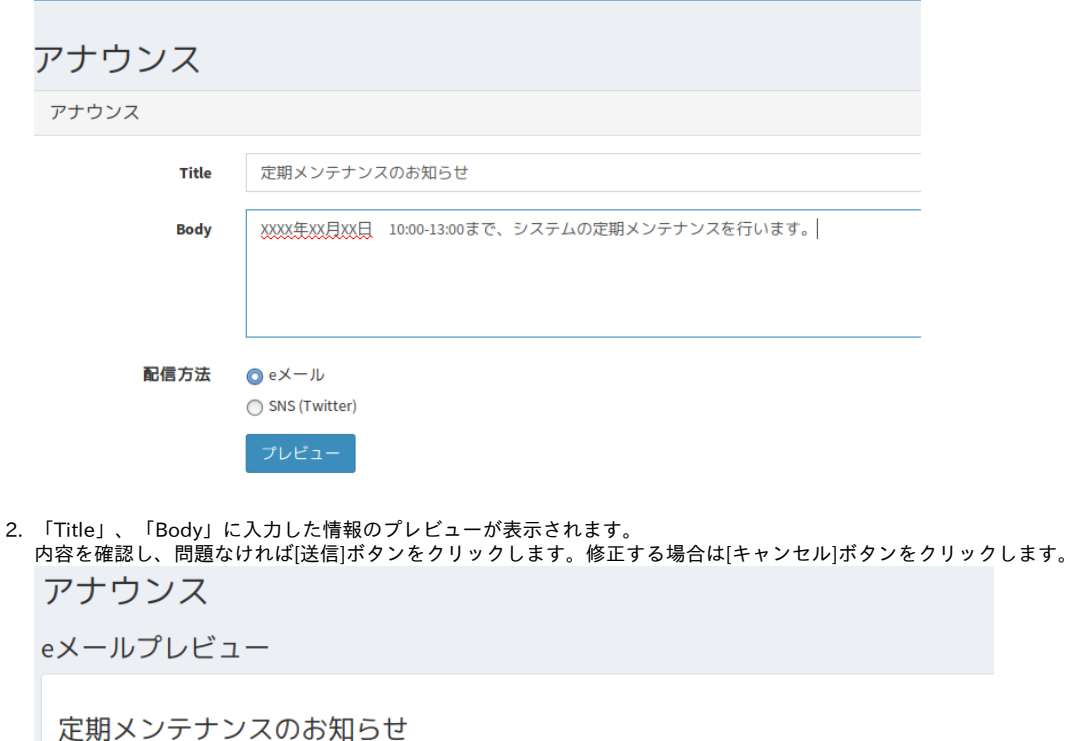

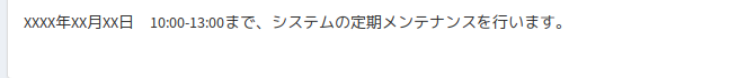

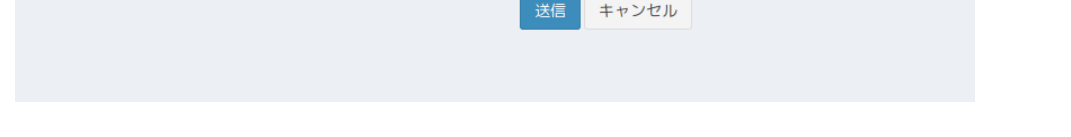

- 「配信方法」で「eメール」を選択した場合、[送信]ボタンをクリックすると、機関に所属するすべてのOSFユーザにメールが発信されます。 o reply-toを指定することはできません
- o Fromに入るアドレスはopenscienceframework-noreply@osf.nii.ac.jp
- 「配信方法」で「SNS(Twitter)」を選択した場合、[送信]ボタンをクリックすると、「RDM管理者」画面の[オプション]の[編集]ボタンをクリッ クすると表示される「アナウンス - オプション」画面の連携先にメッセージが投稿されます。連携先は、メッセージ発信時に変更できます。 ○ 2021年5月現在、SNSによる通知はtwitterの仕様では実行できません